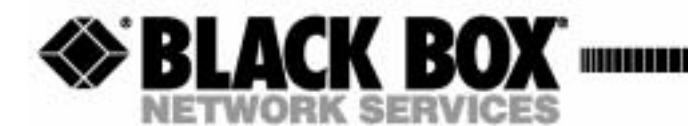

**MAY 2003 PRODUCT P/N MT850A 002-0162-0001**

ا سا سا

# **Compact T1 QUICK START GUIDE**

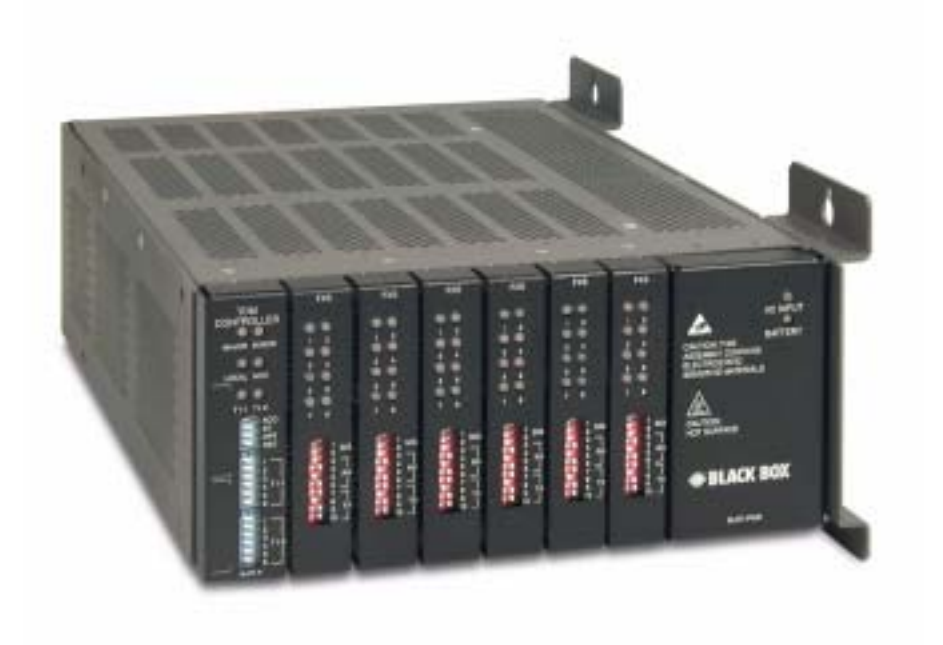

**CUSTOMER SUPPORT INFORMATION** Order toll-free in the U.S.: Call **877-877-BBOX** (outside the U.S. call **724-746-5500**) FREE technical support, 24 hours a day, 7 days a week: Call **724-746-5500** or fax **724-746-0746** Mail order: **Black Box Corporation**, 1000 Park Drive, Lawrence, PA 15055-1018 Web site: **www.blackbox.com** • E-mail: **info@blackbox.com**

#### **Supporting Software Version:**

Controller 6.1

IP Router 1.6

CMG Router 2.0

# PREFACE

## **Safety Information**

**CAUTION! ALWAYS USE CAUTION WHEN INSTALLING TELEPHONE LINES. READ THE CAUTIONS BELOW FOR DETAILS ON SAFETY GUIDELINES TO PREVENT INJURY.**

- **Never touch uninsulated telephone wires and terminals** unless the telephone line has been disconnected at the Network Interface (NI) as voltage potentials as high as 300 VAC may be present across the transmit and receive pairs.
- **Only use No. 26 AWG or larger** telecommunication line cord, to reduce the risk of fire.
- **Never install telephone wiring during a lightning storm.**
- **Never install telephone jacks in wet locations** unless the jack is specifically designed for wet locations.
- Refer to the installation section of this manual for a safe and proper installation procedure. All wiring external to this equipment should follow the current provision of the National Electrical Code.

# **Electrostatic Discharge (ESD) Precautions**

ESD can damage processors, circuit cards, and other electronic components. Always observe the following precautions before installing a system component.

- 1. Do not remove a component from its protective packaging until ready to install it.
- 2. Wear a wrist grounding strap and attach it to a metal part of the system unit before handling components. If a wrist strap is not available, maintain contact with the system unit throughout any procedure requiring ESD protection.

**WARNING! INTEGRATED CIRCUITS (ICS) ARE EXTREMELY SUSCEPTIBLE TO ELECTROSTATIC DISCHARGE. UNLESS YOU ARE A QUALIFIED SERVICE TECHNICIAN WHO USES TOOLS AND TECHNIQUES THAT CONFORM TO ACCEPTED INDUSTRY PRACTICES, DO NOT HANDLE ICS.**

The ESD warning label appears on packages and storage bags that contain static-sensitive products and components.

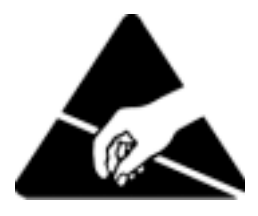

# QUICK START

## **In this Guide**

- **Inducate 1** [Unpacking and Inspection](#page-5-0)
- **Environment**
- **[Assembly of Compact T1](#page-6-0)**
- **E** [Wall Mounting](#page-7-0)
- **[Rack Mounting \(Optional Feature\)](#page-8-0)**
- **[Compliant Installation](#page-12-0)**
- **Exercise Connectors and Buttons**
- **[Interface Connectors](#page-14-1)**
- **[Local and Remote Management Option](#page-23-0)**
- **[Configuration](#page-24-0)**
- **[Controller Cards](#page-33-0)**
- **[Power Supplies](#page-35-0)**
- **[Service Cards](#page-36-0)**

# <span id="page-5-0"></span>**Unpacking and Inspection**

#### **WARNING! OBSERVE PRECAUTIONS FOR HANDLING ELECTROSTATIC DEVICES.**

- 1. Inspect containers for damage during shipment. Report any damage to the freight carrier for possible insurance claims.
- 2. Compare packing list with office records. Report any discrepancies to the office.
- 3. Open shipping containers, be careful not to damage contents.
- 4. Inspect contents and report any damage.
- 5. If equipment must be returned for any reason, carefully repack equipment in the original shipping container with original packing materials if possible.
- 6. If equipment is to be installed later, replace equipment in original shipping container and store in a safe place until ready to install.

# <span id="page-5-1"></span>**Installation Environment**

The environment in which you are installing the Compact T1 must meet the following conditions:

- Operating temperature range:  $32^{\circ}$  to  $104^{\circ}$  F (0° to  $40^{\circ}$  C)
- Storage temperature range:  $-40^{\circ}$  to  $158^{\circ}$  F ( $-40^{\circ}$  to  $70^{\circ}$  C)
- Cooling method is by free air convection, requires long axis of unit to be mounted horizontally
- Maximum operating altitude:  $10,000$  ft.  $(3,048 \text{ m})$
- Maximum non-operating altitude:  $40,000$  ft.  $(12,192 \text{ m})$
- Relative humidity (non-condensing) range: 0 to 95%

For operation outside the defined environment requirements, the Compact T1 must be placed in an environmentally controlled enclosure.

# <span id="page-6-0"></span>**Assembly of Compact T1**

The cards should be positioned in the chassis as follows: Note: Slots are labeled on the top and the bottom of the chassis.

- Power Supply in the POWER Slot
- T1 Controller in Slot A
- Service Cards can be in any slot 1 through 6. Note: When an Unit is mounted to the wall, cards that use the front cable connections should be loaded from Slot 6 to 1. This will minimize card access issues due to cable interference.
- Always install blank faceplates in any unused slots.

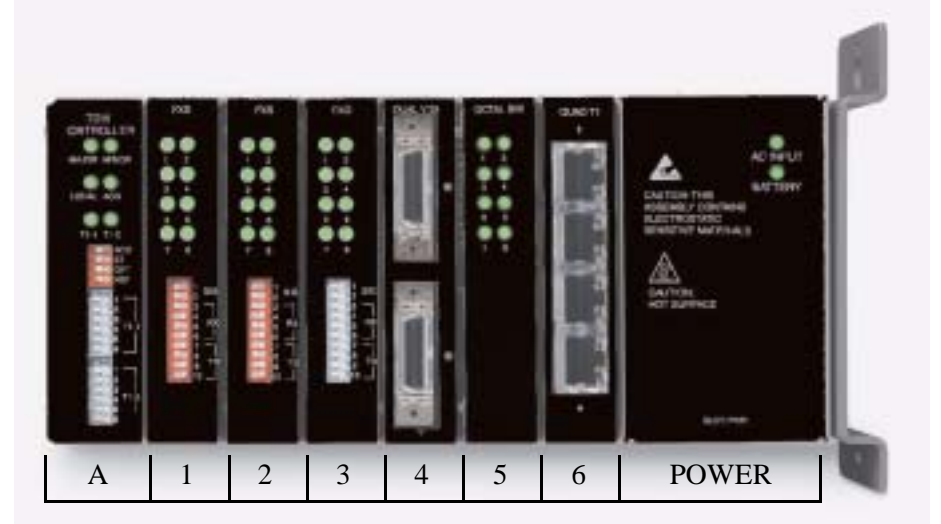

Service Card Slots

#### *Quick Start Wall Mounting*

# <span id="page-7-0"></span>**Wall Mounting**

Before beginning the mounting process, verify that the area meets the following requirements:

 A stable environment, clean and free from extremes of temperature, shock, vibration and EMI, that meets the all installation environment requirements, see *[Installation Environment on page 1-2](#page-5-1)*.

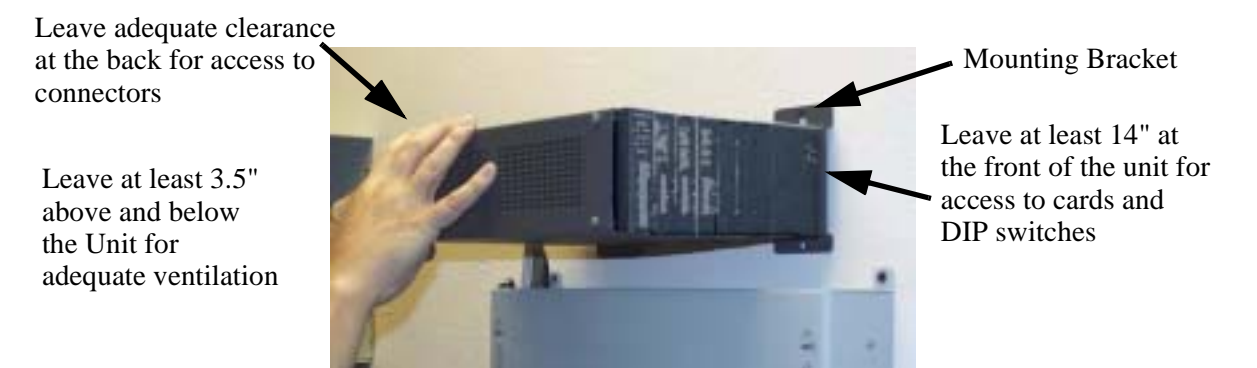

The Unit is delivered with a mounting bracket attached for quick and easy wall mounting, as shown in the illustration above.

To install the unit to the wall, attach the unit using the four screws provided, one at each bracket foot.

**NOTE:** Do not mount the Unit in any other orientation as show above.

# <span id="page-8-0"></span>**Rack Mounting (Optional Feature)**

Rack mounting kits are available for both 19 and 23 inch racks.

#### **To rack mount the Unit, follow the instructions below:**

1. Attach bracket ears to rack mounting bracket using four #8-32 x 3/16" screws on each side.

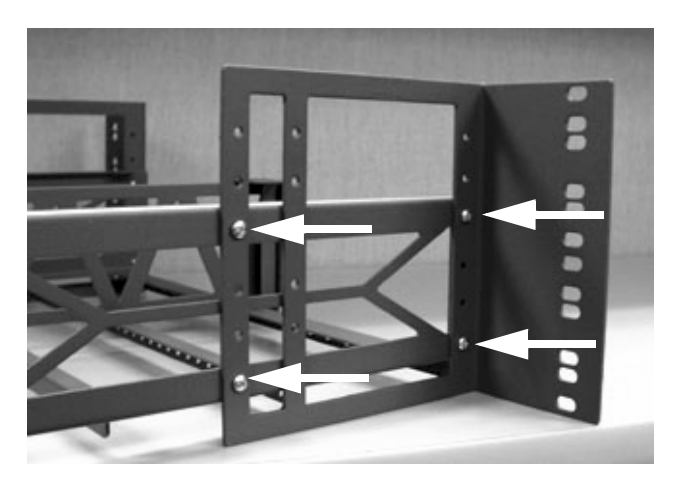

**Bracket Ear Left Side View**

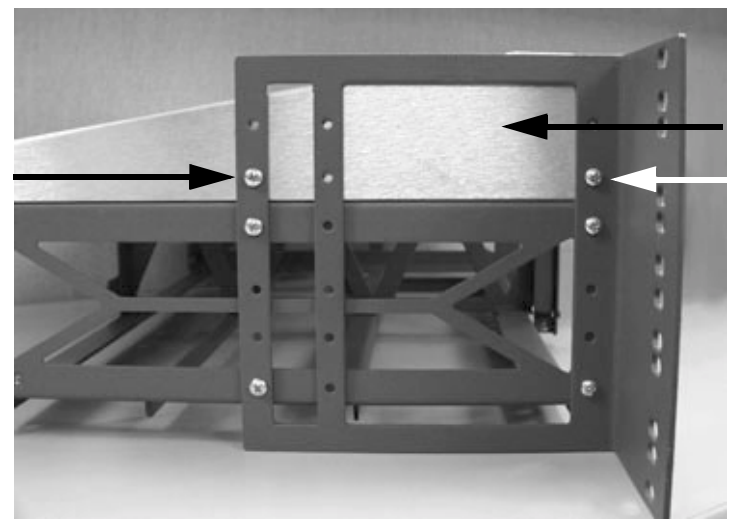

2. Attach heat baffle to bracket ears using two #8-32 x 5/16" screws on each side.

**Heat Baffle Left Side View** 

3. Attach rack mounting bracket ears to rack using two #12-24 x 5/8" rack mounting screws on each side.

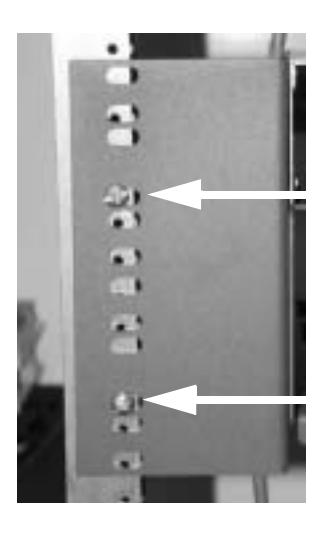

**Front View**

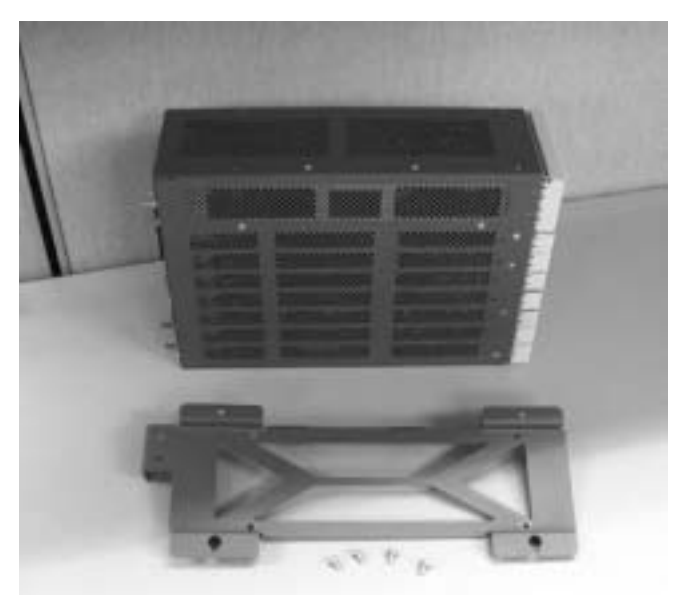

4. Remove wall mount and screws from Unit.

5. Slide the Unit into rack mounting bracket.

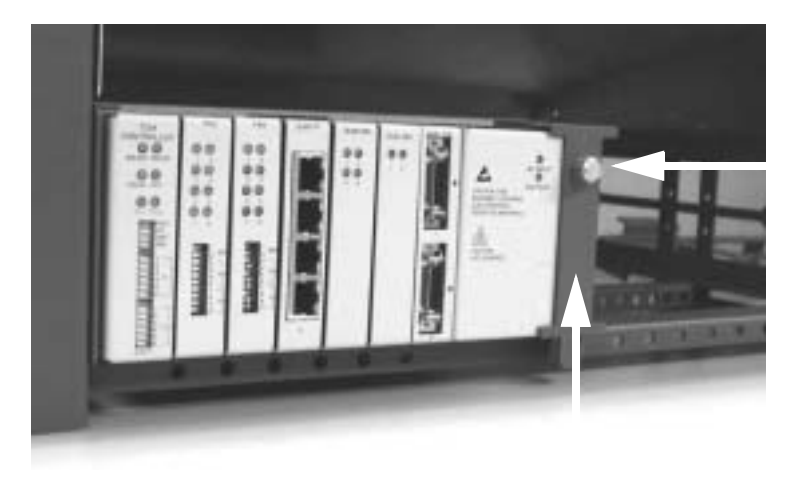

**Thumbscrew**

6. Swing the front latch up to secure the Unit(s), and tighten thumbscrew.

As many as 20 Units can be mounted on a single 7 foot rack, as shown in the following illustration (2 Adits are mounted side-by side and 10 high).

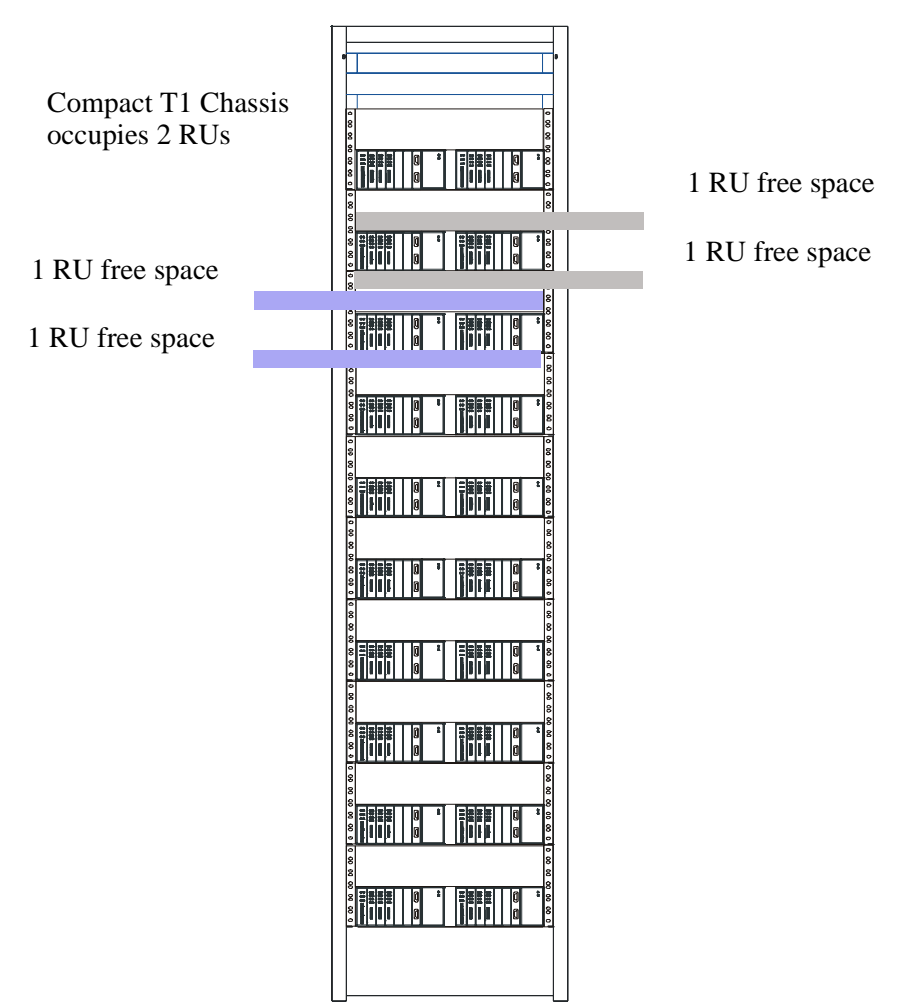

Compact T1 Chassis = 2 RUs (3.5 in) Spacing = 1 RU above and below for **each** unit.

**NOTE:** the mounting brackets are 7 inches high and will not allow units to be mounted closer than recommended.

# <span id="page-12-0"></span>**Compliant Installation**

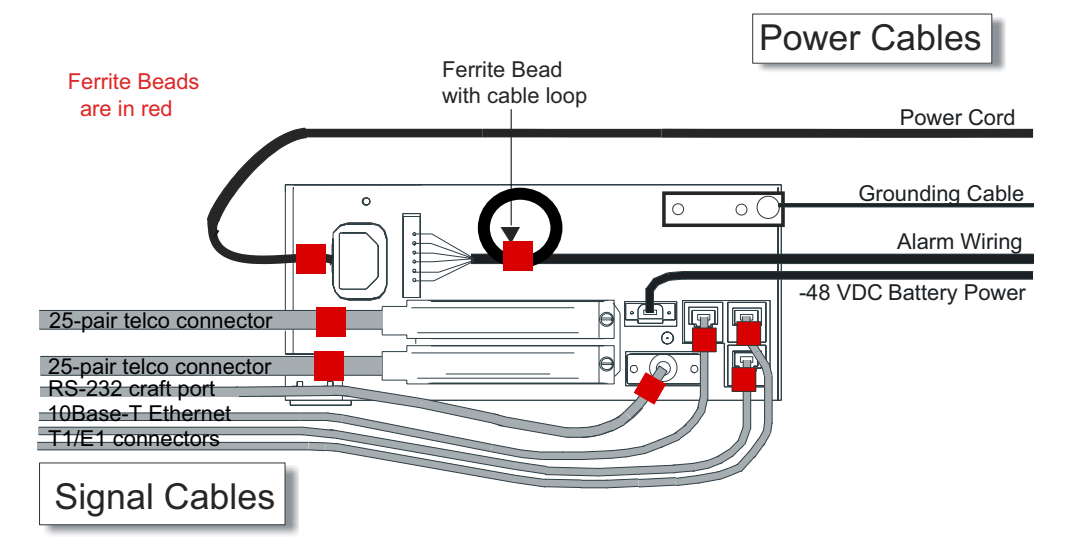

- 1. Connect all of the signal cables as shown in the illustration above, and secure them with a plastic tie. Dress the signal cables toward the left of the unit.
- 2. If using the 115V Power Supply, connect the -48 VDC battery power cable
- 3. Secure the ground lugs to the terminals using the nuts provided.
- 4. Secure the power cable and the ground cable with a plastic tie (not included). Keep these cables separate from the signal cables.
- 5. Terminate each signal cable to its appropriate connector.
- 6. Secure the signal cables using the small holes along the bottom of the rack and plastic ties (not included).

**NOTE:** It is important that the Signal Cables are secured separately from the Power Cables, for proper equipment operation.

### **Ferrite Beads**

To be compliant with Part 15A of the FCC and for NEBS compliant facilities, the following beads are included with each chassis, as well as additional ferrite bead(s) with the Service cards listed below.

#### **Ferrite Beads shipped with Adit chassis:**

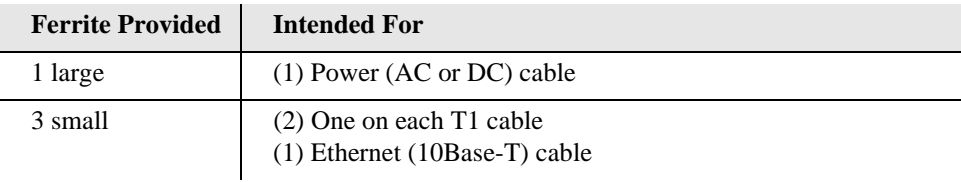

#### **Service Card Cables that Require Additional Ferrite Beads:**

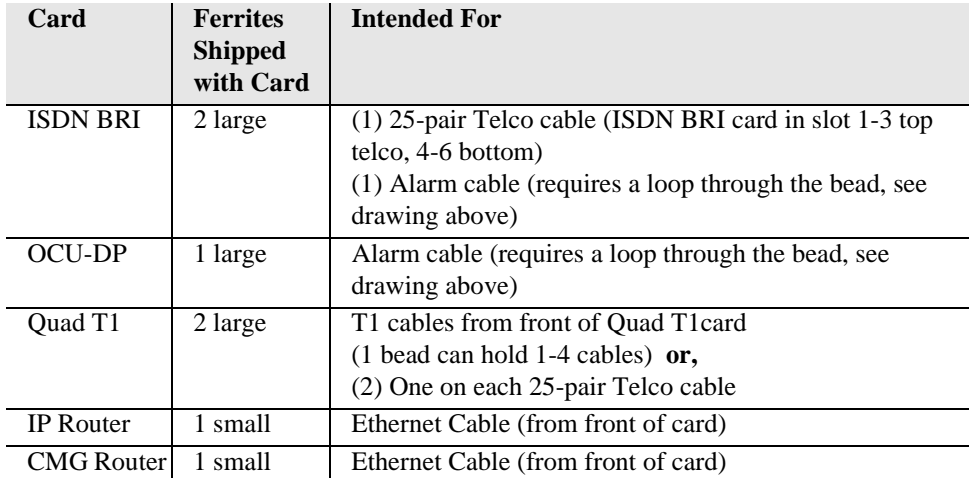

For additional information on Ferrite beads and their installation on the unit, please contact Customer Support.

# <span id="page-14-0"></span>**Chassis Connectors and Buttons**

The following illustrations show all connectors on the back of the unit.

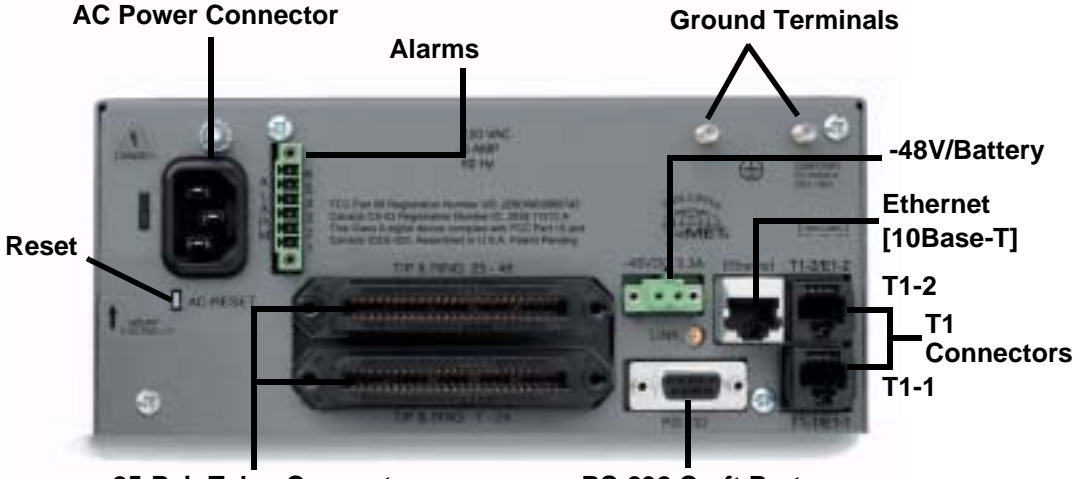

**25-Pair Telco Connectors RS-232 Craft Port**

# <span id="page-14-1"></span>**Interface Connectors**

The following are the Compact T1 chassis interface connectors:

- T1-1 and T1-2 line connection ports each equipped with standard RJ-48C 8-pin connector jack
- RS-232 craft port connector
- Tip and Ring Analog Interfaces equipped with standard 25-pair Telco **Connectors**
- 10Base-T Ethernet port to be connected to a remote management tool such as Telnet or an SNMP-based Network Management System with an RJ-45 8-pin connector jack
- External Alarm Connector
- Ground Lugs

#### **Chassis Ground Connector**

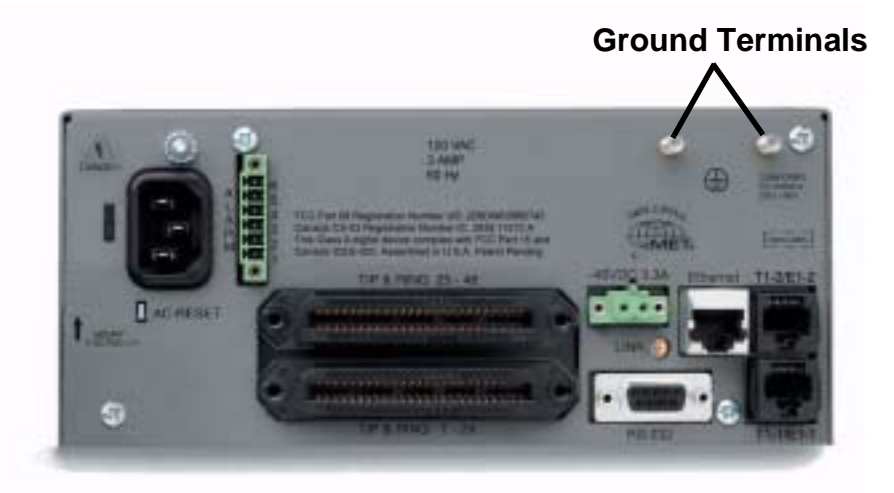

- 1. Route wire (#6 or #8 AWG copper) from building ground to lug on Unit.
- 2. Strip insulation off wire end, if necessary.

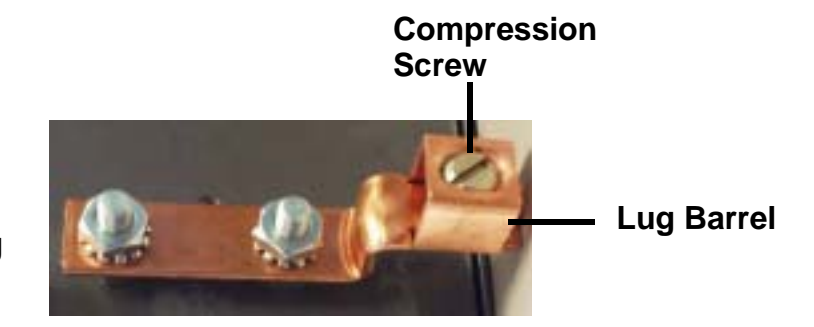

#### **Ground Lug**

- 3. Loosen compression screw until opening is large enough to accept ground wire.
- 4. Insert ground wire into lug barrel, beneath compression plate and tighten compression screw.
- 5. Attach ground lug to chassis

### **Power Reset**

This is a resetable circuit breaker. If at any time there is a short or power surge on the incoming AC/DC line, the breaker will trip to protect the Power supply from damage.

## **Power Connections**

#### **AC Power**

The AC Power cord is a standard AC Power cord and is provided with a 115 VAC Power Supply.

#### **To connect the Power Cord:**

- 1. Insert power cord (male-end) to AC power source.
- 2. Plug connector into the Unit.
- 3. A green light should appear on the DC Input LED on the front of the Power Supply.

#### **-48V Battery**

The -48 VDC input connector on the Unit is used for either direct DC powering of the Unit or for a Battery Backup connection when AC is used. There is no power cable provided for this connector, however the connector is provided.

The pinouts are as follows:

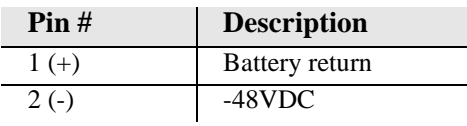

#### **WARNING! POSSIBLE SHOCK HAZARD EXISTS, PLEASE FOLLOW INSTRUCTIONS CAREFULLY.**

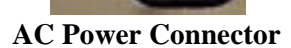

3 AMP 60Hz 2000

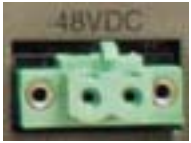

 $1(+)$  2(-)

Connector of Unit on back (male)

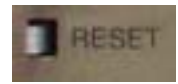

#### **To connect -48 VDC power:**

- 1. Ensure that no power is present on the two wires to be connected.
- 2. Strip the two wires from the power source so that approximately 5/16 inch of bare wire is exposed. 16 or 18 AWG insulated copper wire is recommended for power connections.
- 3. Insert the Battery Return and DC wires into the appropriate square holes, one at a time.
- 4. Tighten screws to clamp wires.
- 5. Ensure that no bare wire shows after the wires are installed.
- 6. Plug connector in the -48 VDC connector, as seen in the graphic and secure with set screws.
- 7. Apply power to connector from -48 VDC power source.
- 8. Verify with voltmeter that voltage is correct and polarity is correct.
- 9. Plug connector in the -48 VDC connector, as seen in the graphic and secure with set screws.

**Connector** of Unit on back (male)

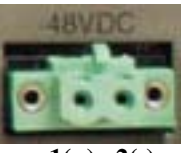

 $1(+)$  2(-)

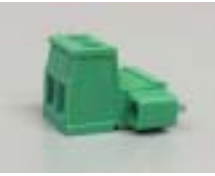

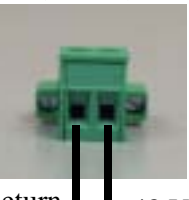

Battery Return  $1(+)$ 

Provided connector (female)

-48 VDC  $2(-)$ 

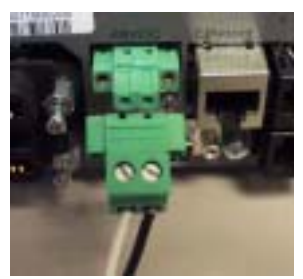

**Battery** Return  $(+)$ -48 VDC (-)

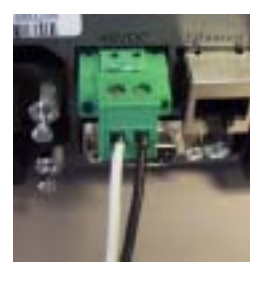

#### **External Alarm Connector**

The external alarm 6-pin connector with one input pair (pins 5 and 6) and two output pairs (pins 1 and 2 - major alarms; pins 3 and 4 - minor alarms).

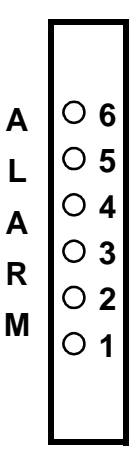

The pinouts are as follows:

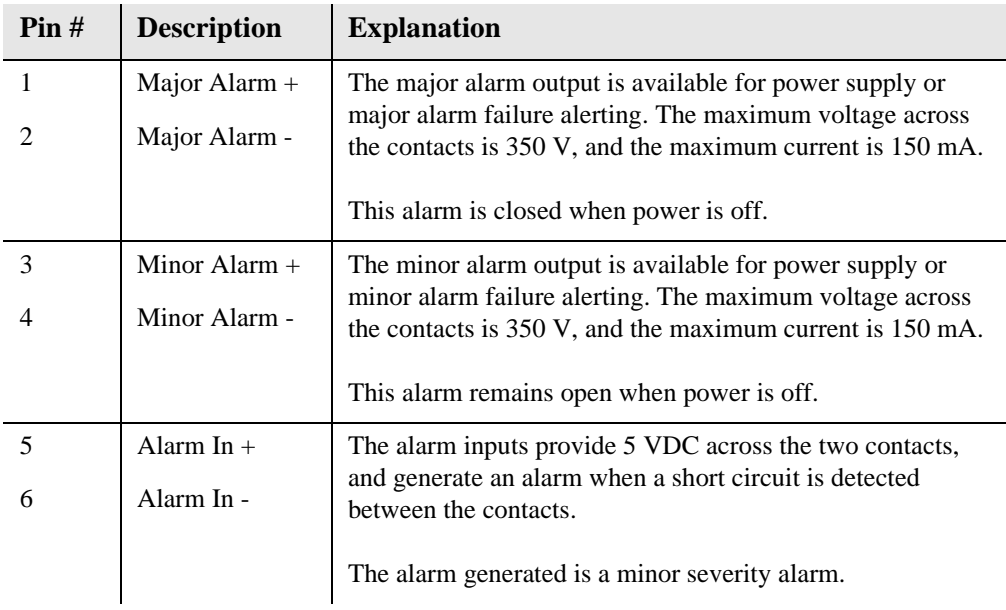

## **25-Pair Telco Connectors**

Tip and Ring Analog Interfaces equipped with standard 25-pair Telco Connectors (female) for connection to key systems, fax machines, modems, and PBXs. These interfaces are also used for ISDN BRI ports and are jumper selectable on the Quad T1 card.

Circuit connections are made at the 25-pair telco connectors. A standard 25-pair telephone cable with RJ-21X wiring and a male D-type connector at the Unit end is required.

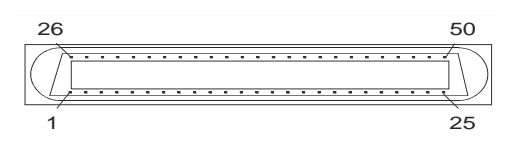

The pinouts are as follows:

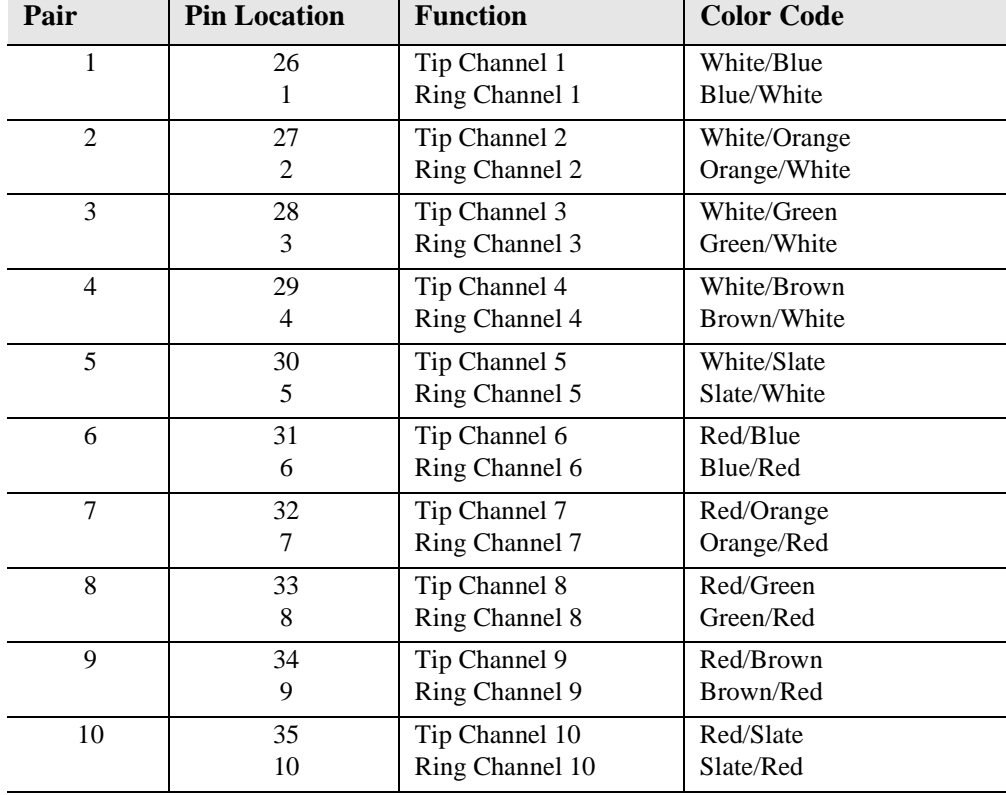

#### *Quick Start Interface Connectors*

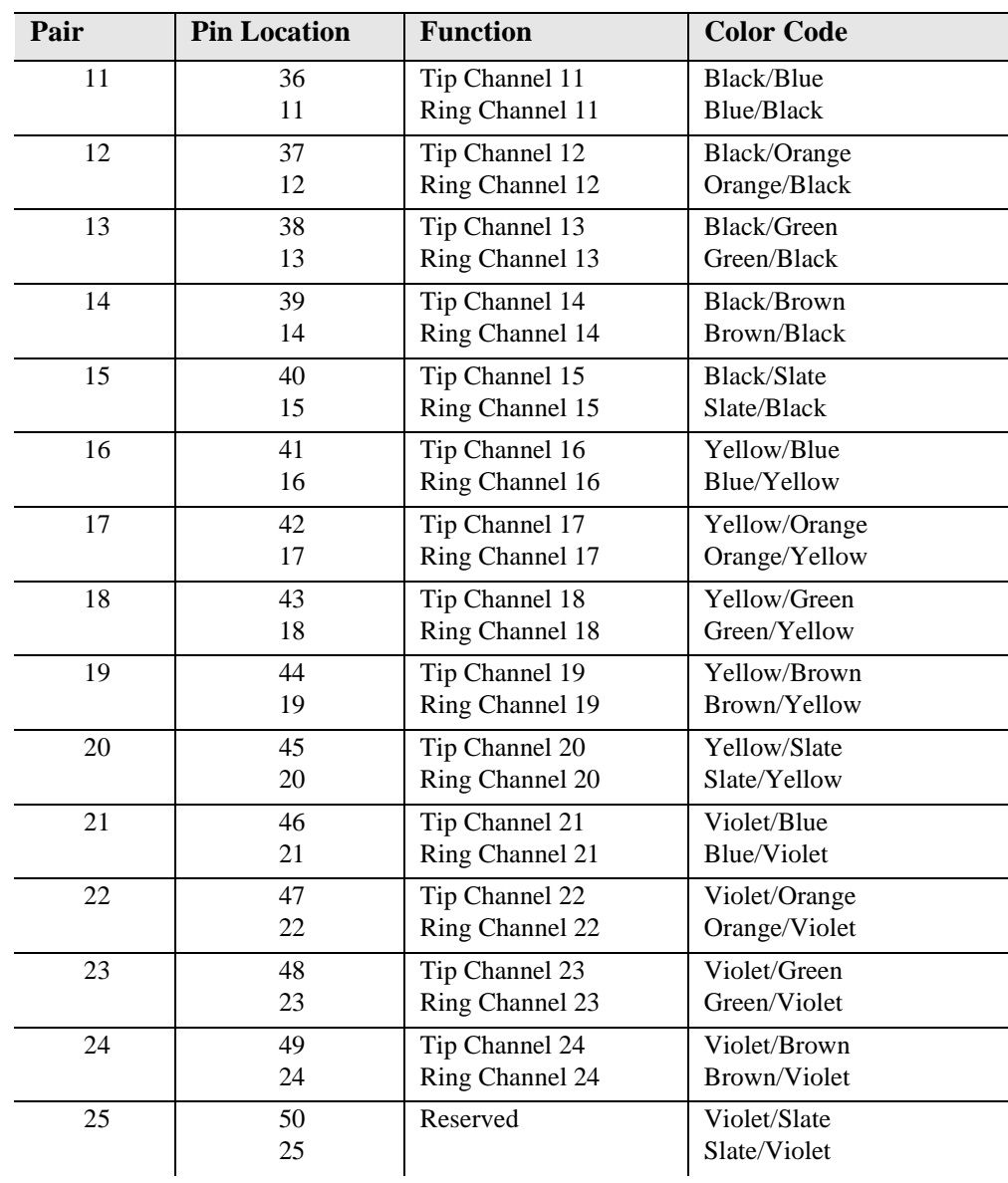

## **RS-232 Craft Port (Female DB-9)**

The RS-232 craft port connector (female) is for connection to an external PC or Hayescompatible modem for local or remote configuration, management, and performance monitoring using the Command Line Interface (CLI).

The RS-232 craft port connects via a female DB-9 connector on the Unit.

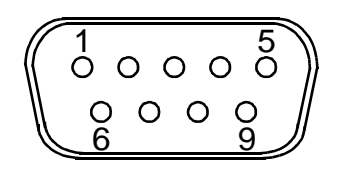

The pinouts are as follows:

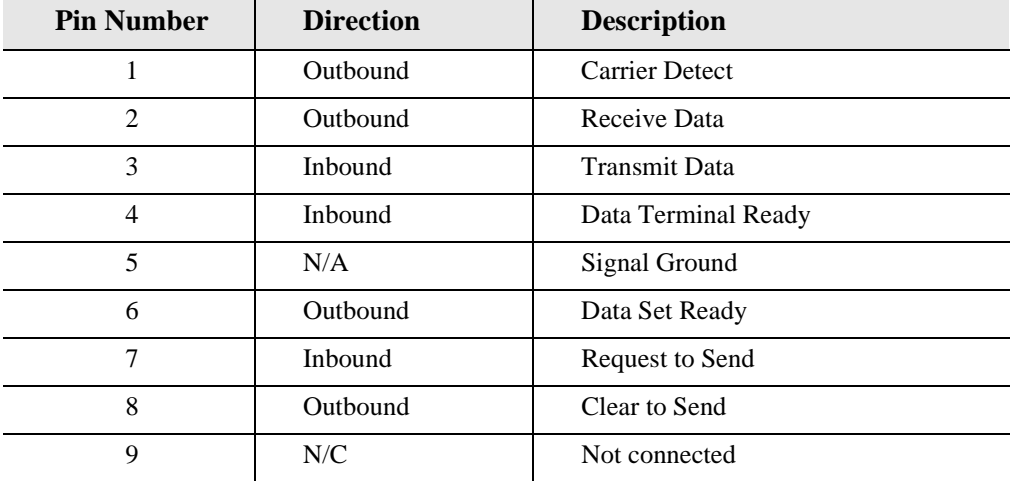

## **T1 Connection Ports**

The T1 connection ports are each equipped with a standard RJ-48C (female) on the Unit.

The pinouts are as follows:

## **T1 (RJ-48C)**

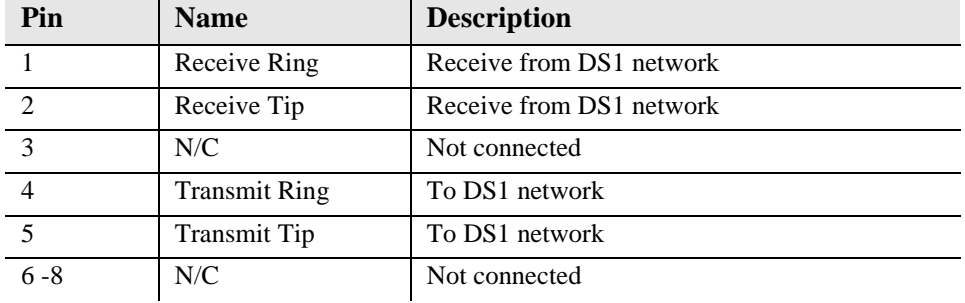

#### **10Base-T Ethernet**

The 10Base-T Ethernet (female) port to connect to a remote management tool such as Telnet or an SNMP-based Network Management System. **Note a LINK LED on the back of the unit displays green when the system has a good ethernet link.**

The pinouts are as follows:

#### **Ethernet (RJ-45)**

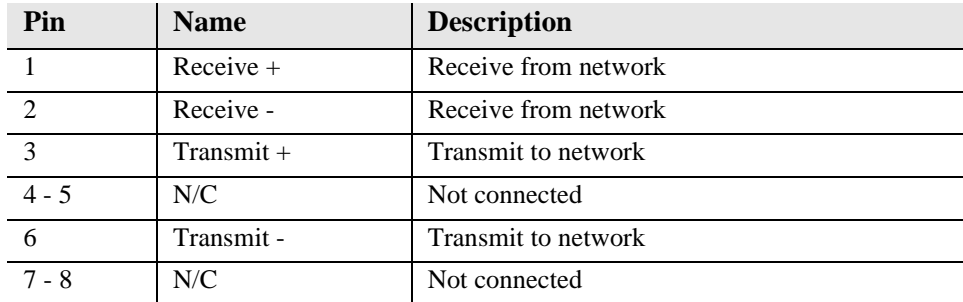

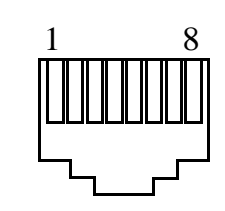

1 8

# <span id="page-23-0"></span>**Local and Remote Management Option**

This Quick Start Guide will focus on CLI and DIP switches. If you need further information on other management options, please refer to the Compact T1 User Manual.

- Local using CLI, Telnet, SNMP or DIP Switches (Controller and voice cards)
- Remotely over an in-band DS0 or through the Access Navigator over the FDL or an in-band DS0

## **Command Line Interface (CLI)**

You can access the CLI using either of the following methods:

- RS-232 connected to the DB-9 port.
- Telnet via Ethernet (10Base-T)

#### **Setting up a CLI connection**

To connect to the CLI via the RS-232 port, set up a connection to a PC serial port or dumb terminal using Hyperterm, ProComm, or similar terminal emulation software:

- **Set the port settings to: 9600 baud 8/N/1/No Flow Control**
- Set the terminal emulation screen size to 24 lines by 80 characters.
- The Compact T1 default is set configure locally (using DIP switches). Use the *set local off* command to enable the use of CLI commands.

# <span id="page-24-0"></span>**Configuration**

The following basic setups and upgrades for the Compact T1 are shown below using CLI. For more information on CLI commands and configurations, see the Compact T1 User Manual.

- **[Initial Setup](#page-25-0)**
- **[Set Up Security](#page-25-1)**
- **[Set Up a DS1/T1](#page-26-0)**
- **[Set Up a DS0/Channel](#page-26-1)**
- **[Set Up an Analog Port](#page-27-0)**
- **[Set Up the Router \(IP or CMG\) Cards](#page-28-0)**
- **[Establish a Static Channel Connection](#page-29-0)**
- **[Set Up a ISDN BRI Service](#page-29-1)**
- **[Set Up the OCU-DP Card](#page-30-0)**
- **[Set Up a V.35 Port](#page-31-0)**
- **[Change the IP Address of the DS0 Management Channel](#page-31-1)**
- **[Upgrade the Controller Software](#page-32-0)**
- **[Upgrade the Router \(IP or CMG\) Software](#page-32-1)**
- **[Install Country Specific Ringer Tones](#page-32-2)**

#### *Quick Start Configuration*

## <span id="page-25-0"></span>**Initial Setup**

Use the following commands for your initial setup, for further information see the specific command listed in this chapter.

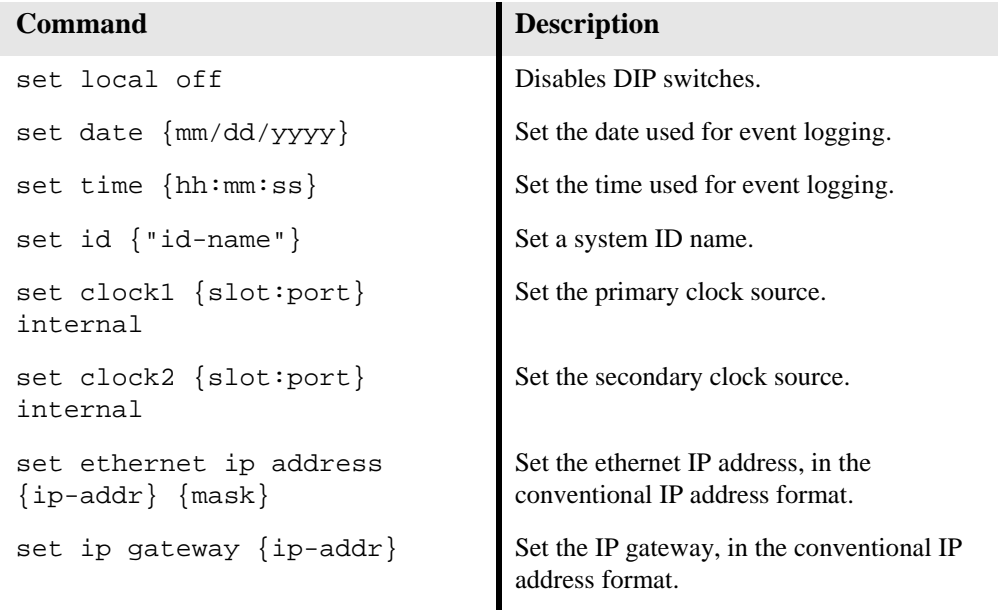

## <span id="page-25-1"></span>**Set Up Security**

Use the following commands to set up the security on the Compact T1. See the *set user* command for details.

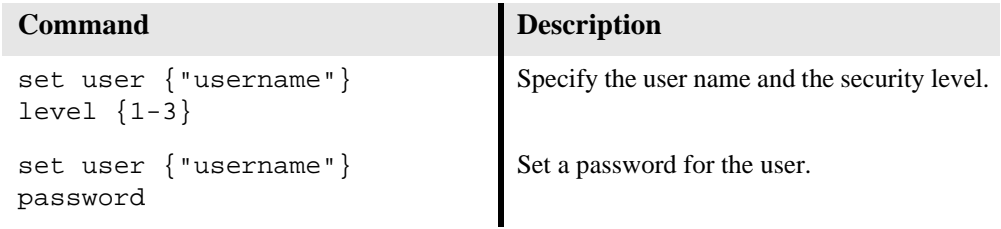

## <span id="page-26-0"></span>**Set Up a DS1/T1**

Use the following commands to set up a DS1. See the *set (ds1)* command for more details.

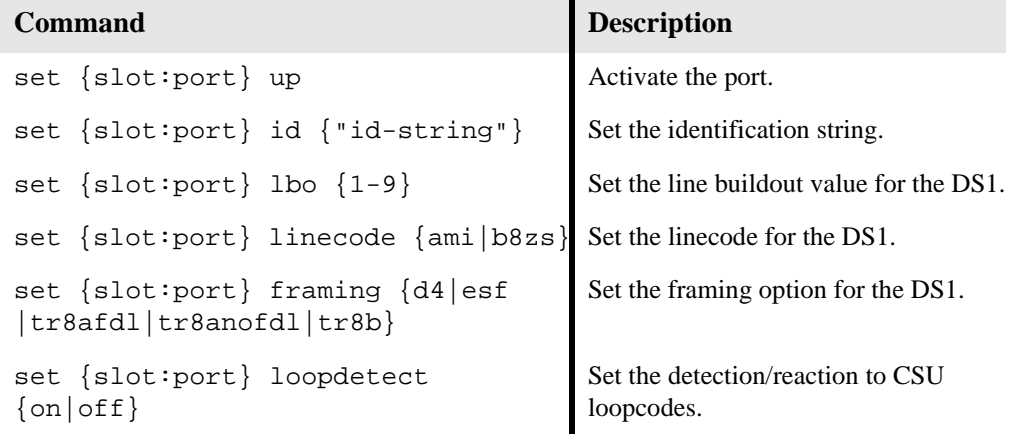

## <span id="page-26-1"></span>**Set Up a DS0/Channel**

Use the following commands to set up a DS0. See the *set (ds0)* command for details.

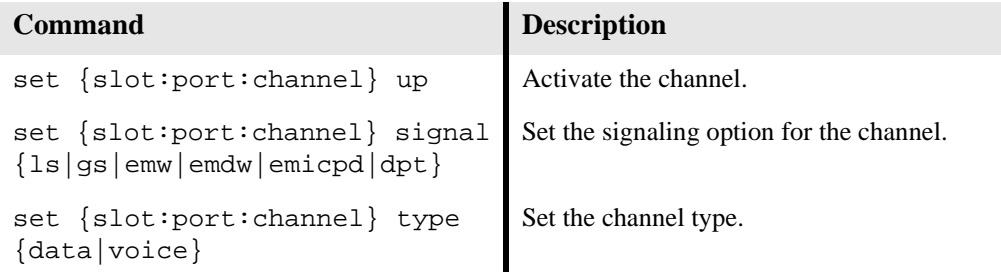

## <span id="page-27-0"></span>**Set Up an Analog Port**

Use the following commands to set up an analog port.

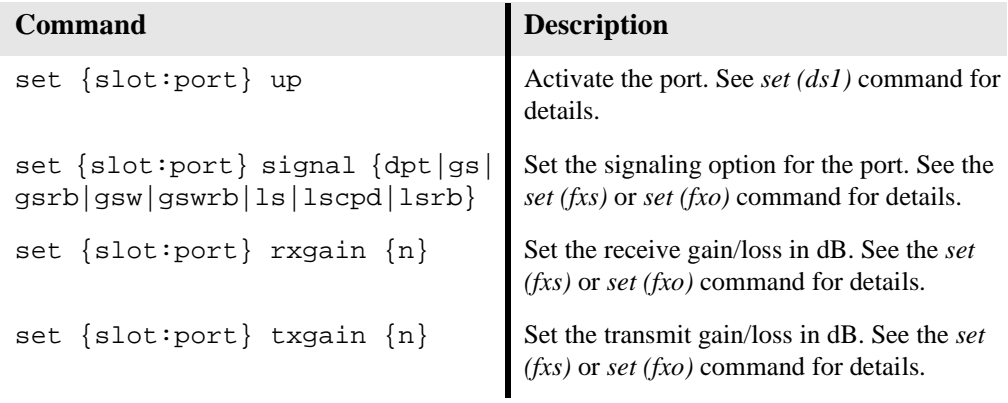

### <span id="page-28-0"></span>**Set Up the Router (IP or CMG) Cards**

See the Router (IP or CMG) Quick Start Guides for detailed information. The following is the basic setup, see the Router family User Manuals or Quick Start Guides for the following configuration setups:

- PPP Internet Connection and Public IP Address Routing
- Frame Relay Internet Connection and Public IP Address Routing
- Internet Connection using PPP, NAT/PAT and Firewall Filters
- Internet Connection using NAT and Static NAT Addresses
- PPP Internet Connection and Public IP Address Routing
- Back-to-Back with PPP

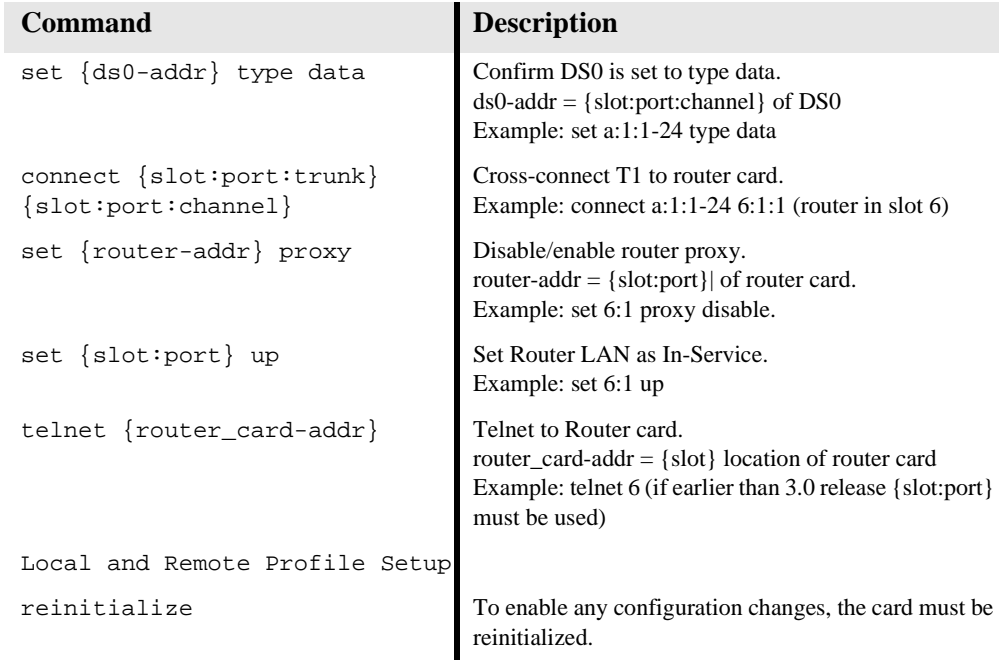

## <span id="page-29-0"></span>**Establish a Static Channel Connection**

Use the following commands to establish a static channel connection.

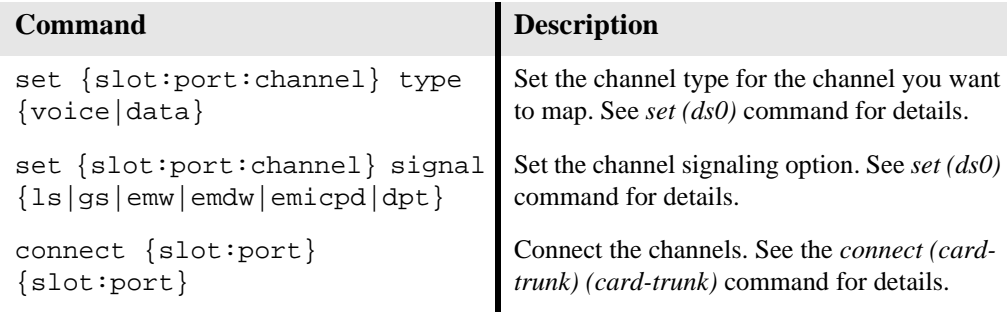

## <span id="page-29-1"></span>**Set Up a ISDN BRI Service**

Use the following commands to set up a ISDN BRI Service. See the *set (bri)* command for details.

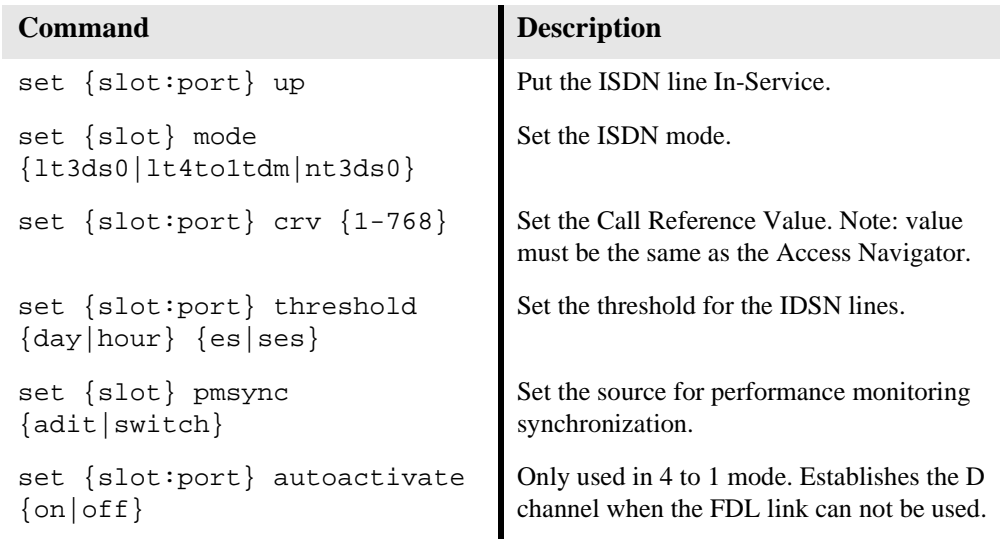

## <span id="page-30-0"></span>**Set Up the OCU-DP Card**

The following is a basic setup for the OCU-DP card.

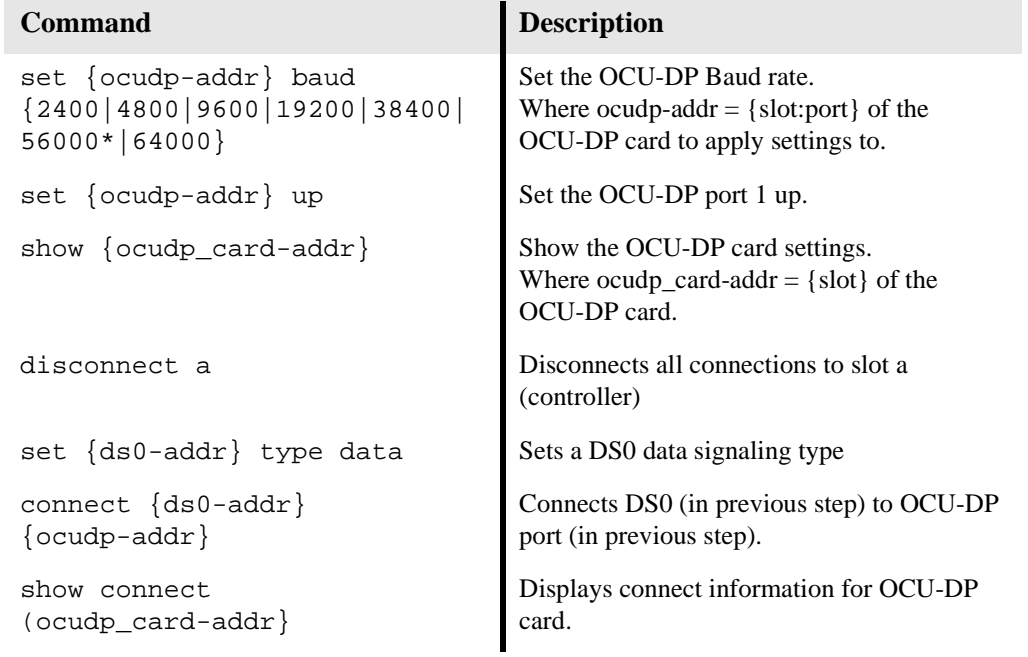

## <span id="page-31-0"></span>**Set Up a V.35 Port**

Use the following commands to set up a V.35 port. See the *set (v35)* command for details.

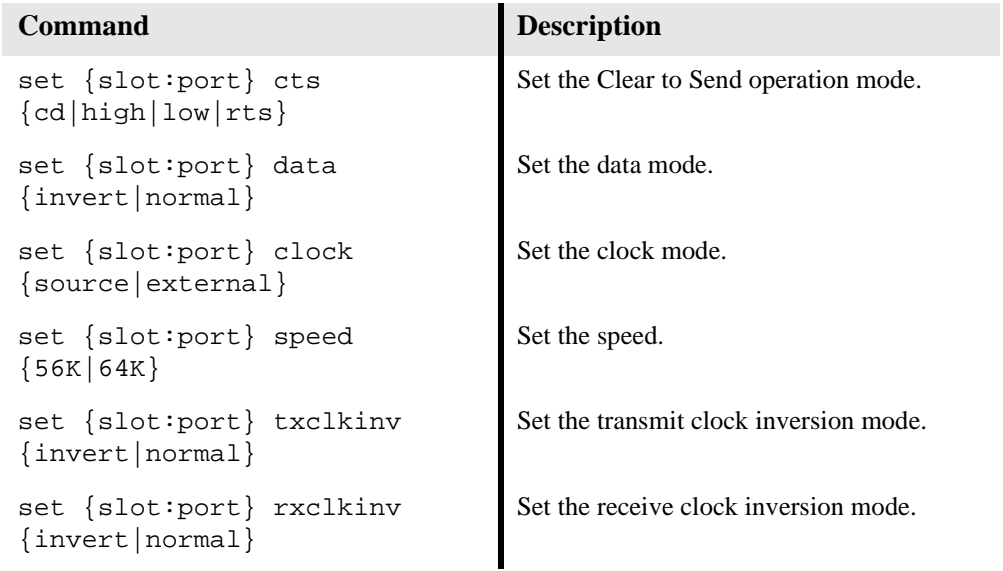

## <span id="page-31-1"></span>**Change the IP Address of the DS0 Management Channel**

Use the following commands to change the IP over DS0 Management Channel for the Compact T1.

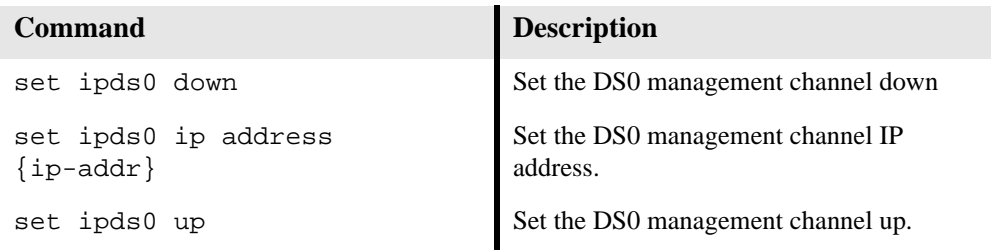

### <span id="page-32-0"></span>**Upgrade the Controller Software**

Use the following commands to determine the system software level, then upgrade the software to the latest version.

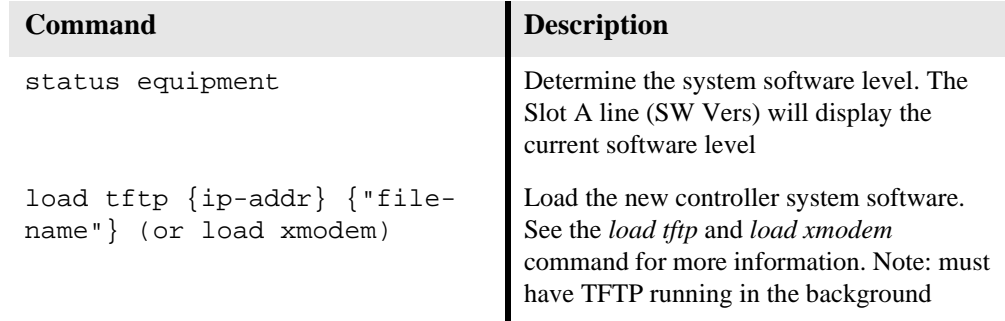

### <span id="page-32-1"></span>**Upgrade the Router (IP or CMG) Software**

Use the following commands to determine the Router card software level, then upgrade the software to the latest version.

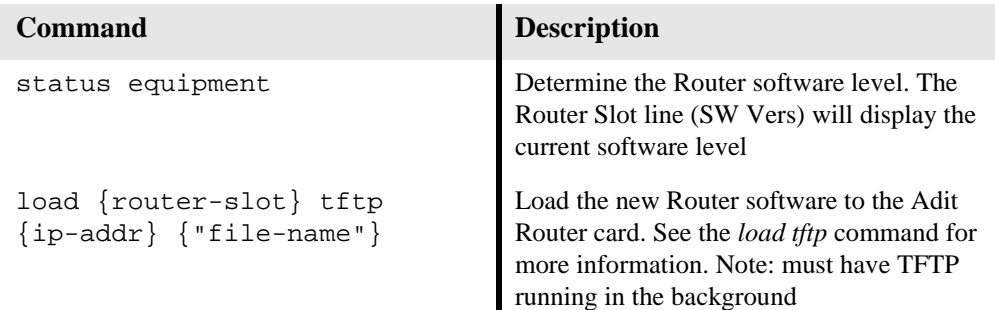

### <span id="page-32-2"></span>**Install Country Specific Ringer Tones**

Use the following command to load the ringer tone for the location of the Compact T1. Ringer tones are shipped with the CMG Router software. The default tone is "us.tdb".

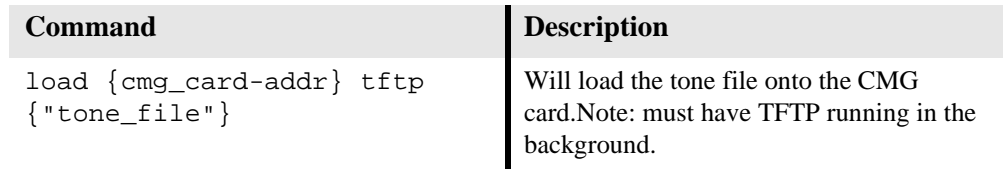

# <span id="page-33-0"></span>**Controller Cards**

## **T1 Controller Card**

#### **Dip Switches**

On the front of the T1 Controller card on the Compact T1 are DIP switches used to configure the Compact T1 locally.

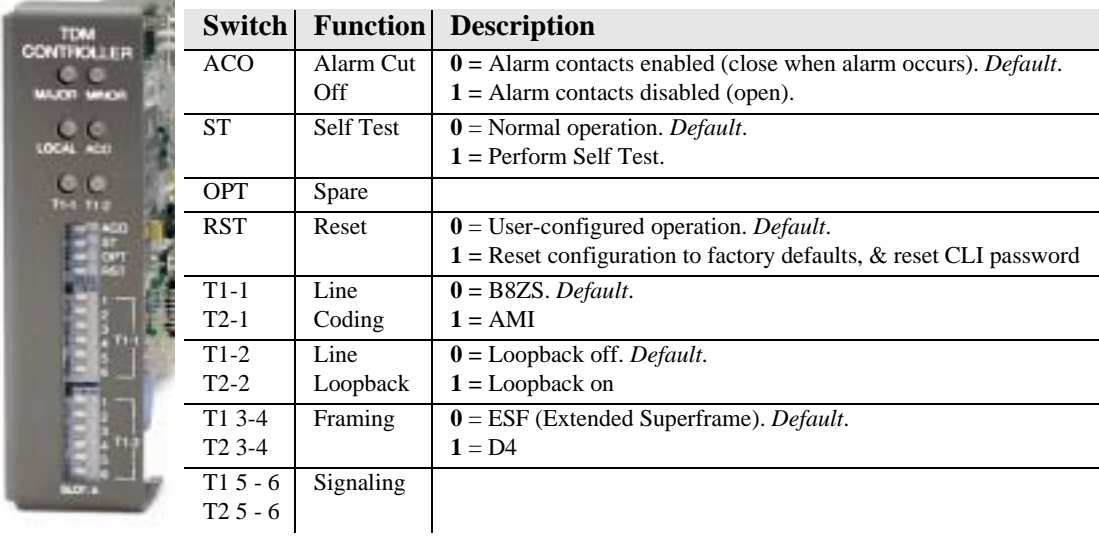

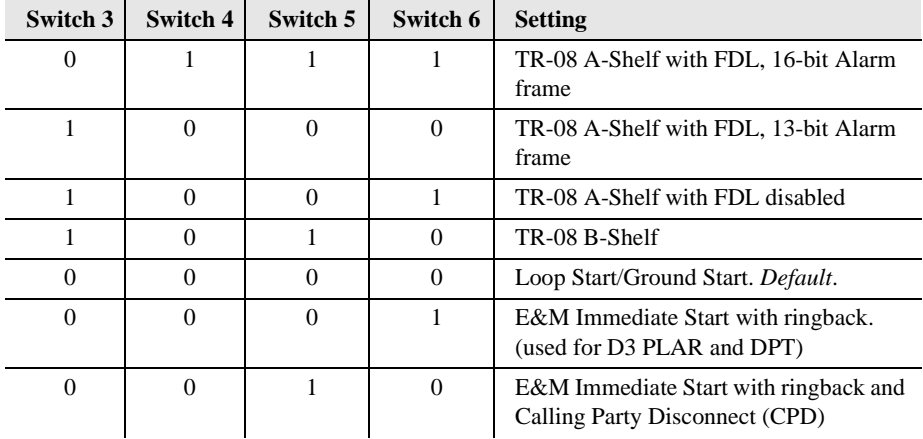

#### **LEDs**

The T1 Controller has a set of six LEDs you can use to troubleshoot your Compact T1. The table below describes each LED.

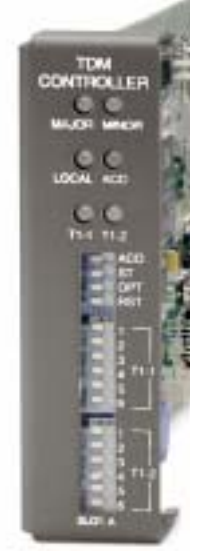

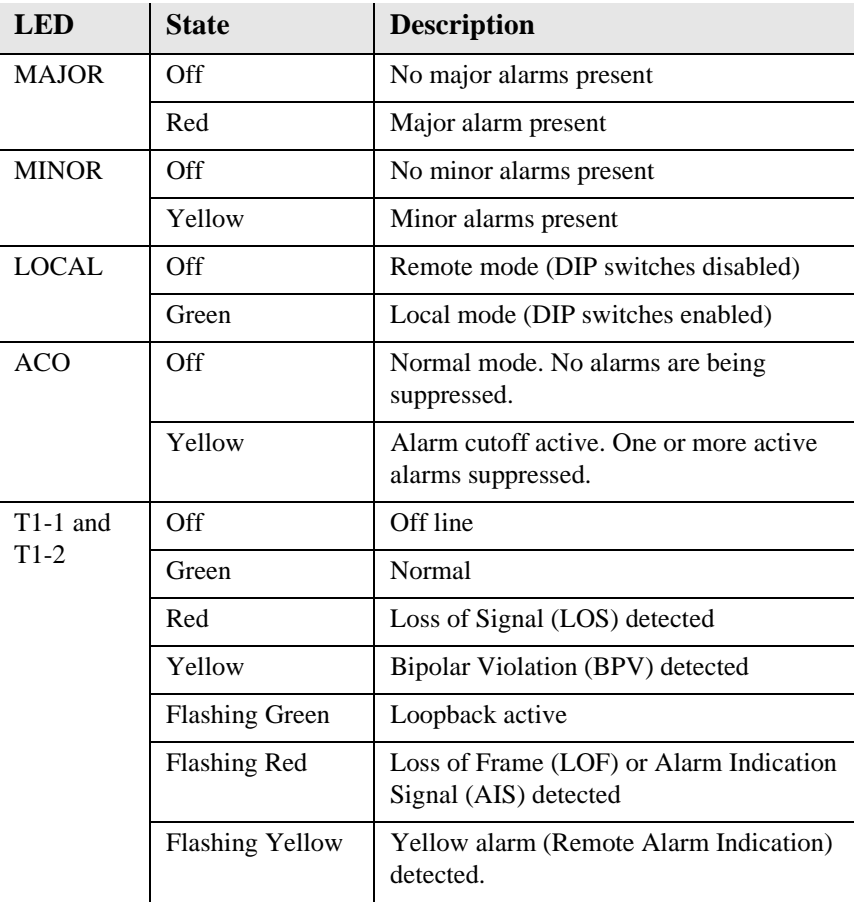

# <span id="page-35-0"></span>**Power Supplies**

#### **115 VAC/-48 VDC Power Supply**

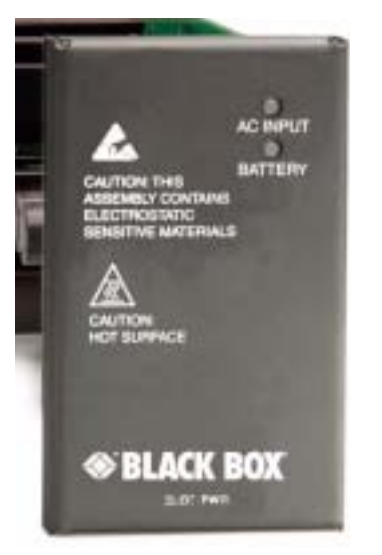

The power supply card has two LEDs, as described in the table below.

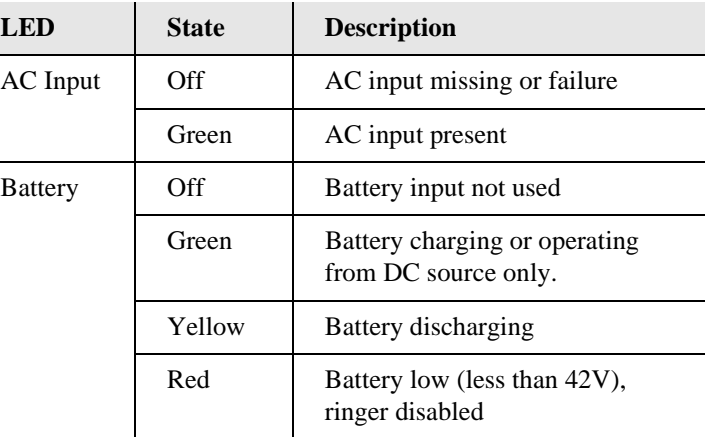

# <span id="page-36-0"></span>**Service Cards**

## **FXO Card**

#### **DIP Switch Settings**

The DIP switches on the FXO card control all eight channels. In order to apply different settings to channels on the same card, use the CLI.

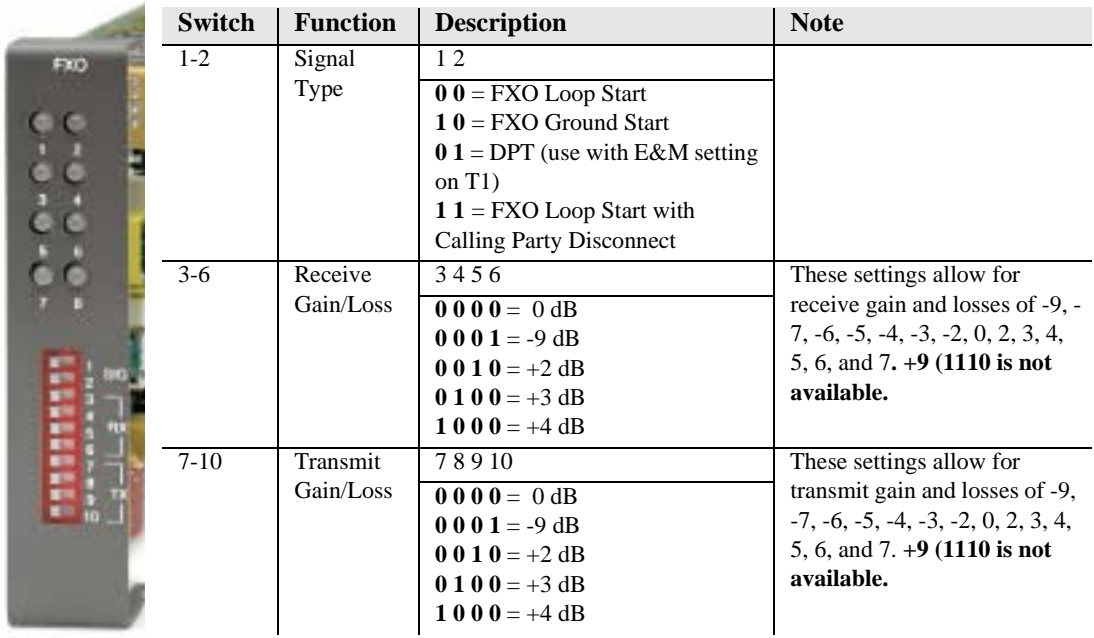

#### **LEDs**

Each port on the FXO card has its own LED, as described in the table below

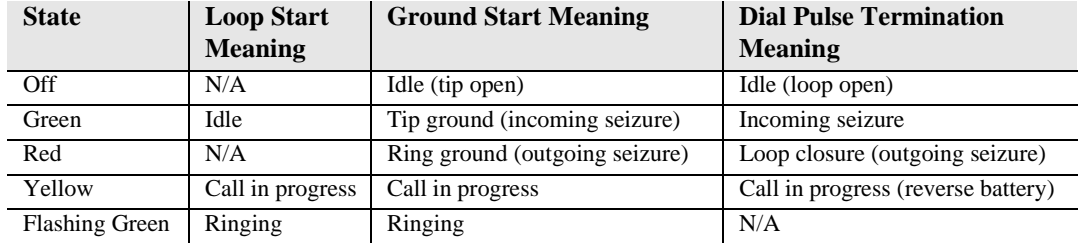

#### *Quick Start Service Cards*

## **FXS Card**

#### **DIP Switch Settings**

Each FXS card contains ten DIP switches that can be used to select signaling options for all eight channels.

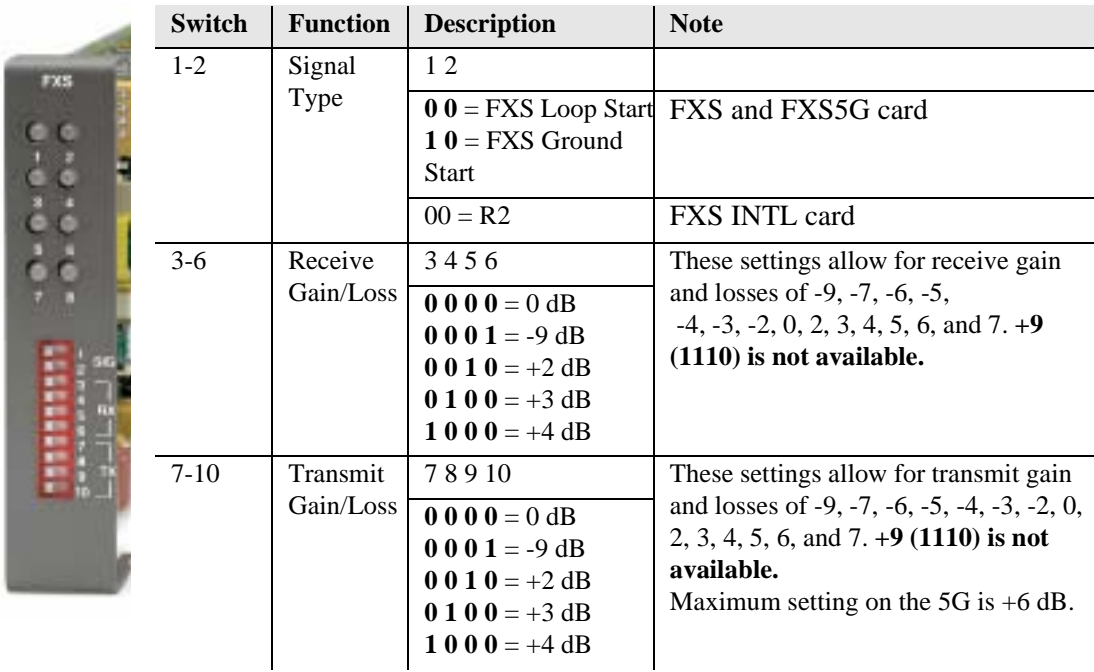

#### **LEDs**

Each port on the FXS card has its own LED, as described in the table below.

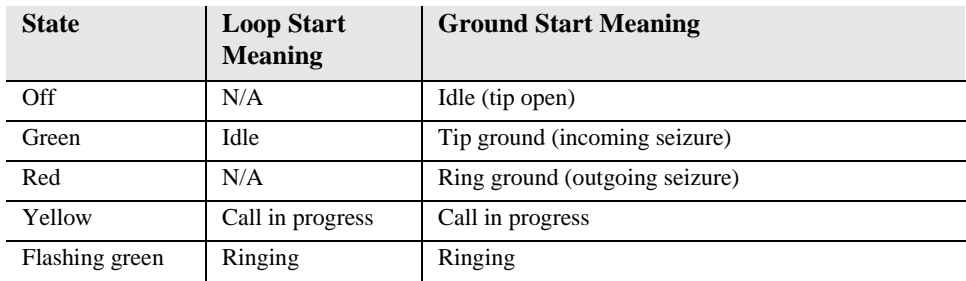

## **ISDN BRI Card**

There is an LED for each ISDN BRI on a card, as described in the table below:

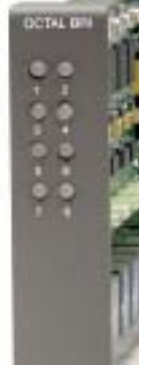

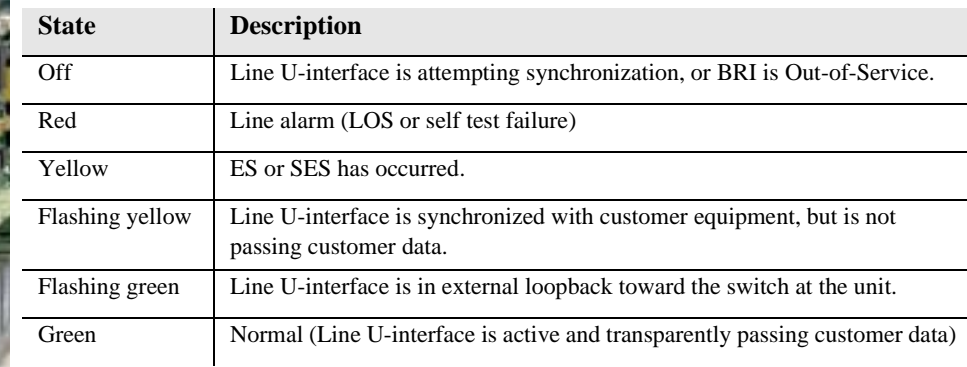

## **OCU-DP Card**

There are two LEDs for each channel on the OCU-DP card. The function for each LED is listed below:

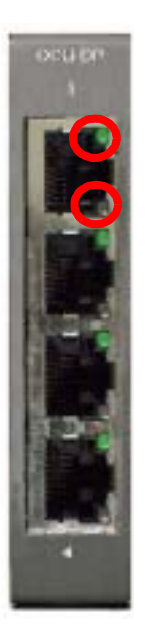

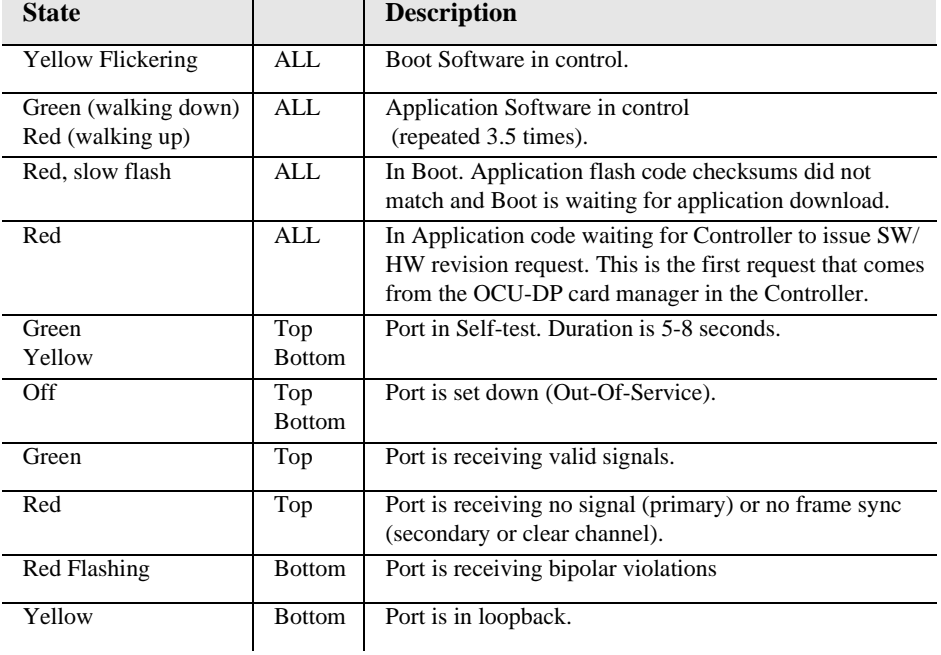

#### *Quick Start Service Cards*

### **Quad T1 Card**

Each channel on the Quad T1 card has two LEDs. The description of the top LED is shown below, the bottom LED is not used with this application.

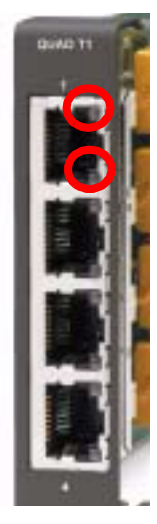

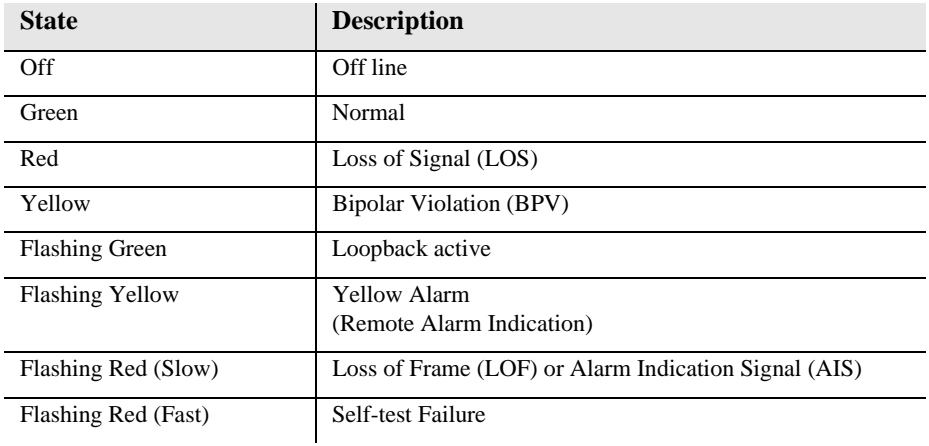

## **V.35/V.54 Card**

Each V.35 port has its own LED, as shown in the table below.

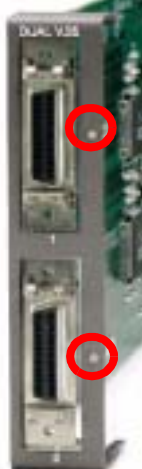

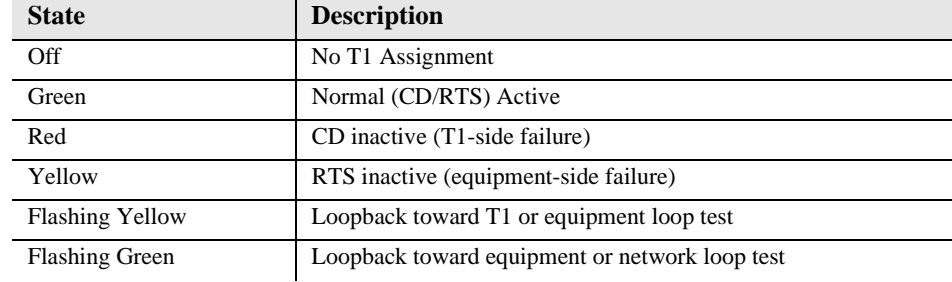

#### **CMG Router Card**

The following chart describes each LED, and it's state, of the CMG Router card.

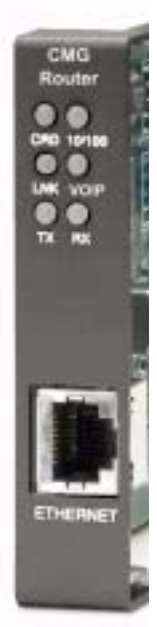

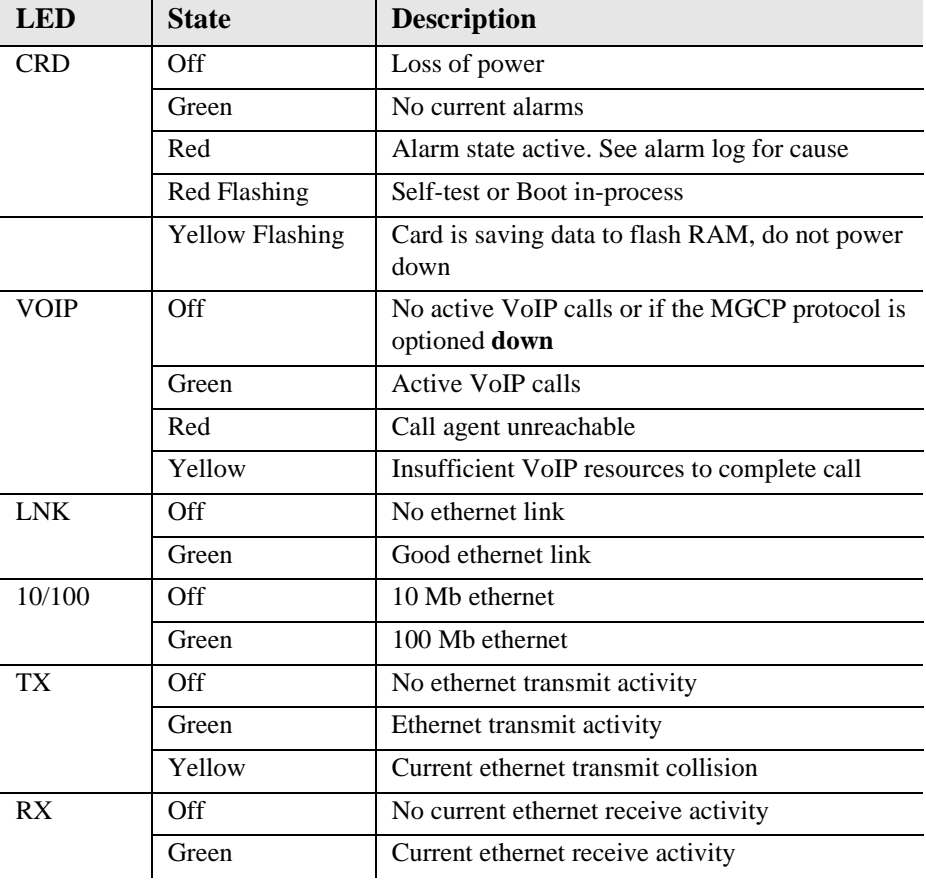

#### *Quick Start Service Cards*

## **IP Router Card**

The following chart describes each LED, and it's state, of the Router card.

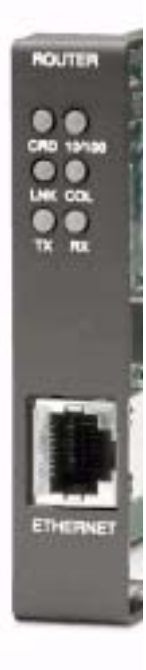

 $\overline{\phantom{a}}$ 

 $\overline{a}$ 

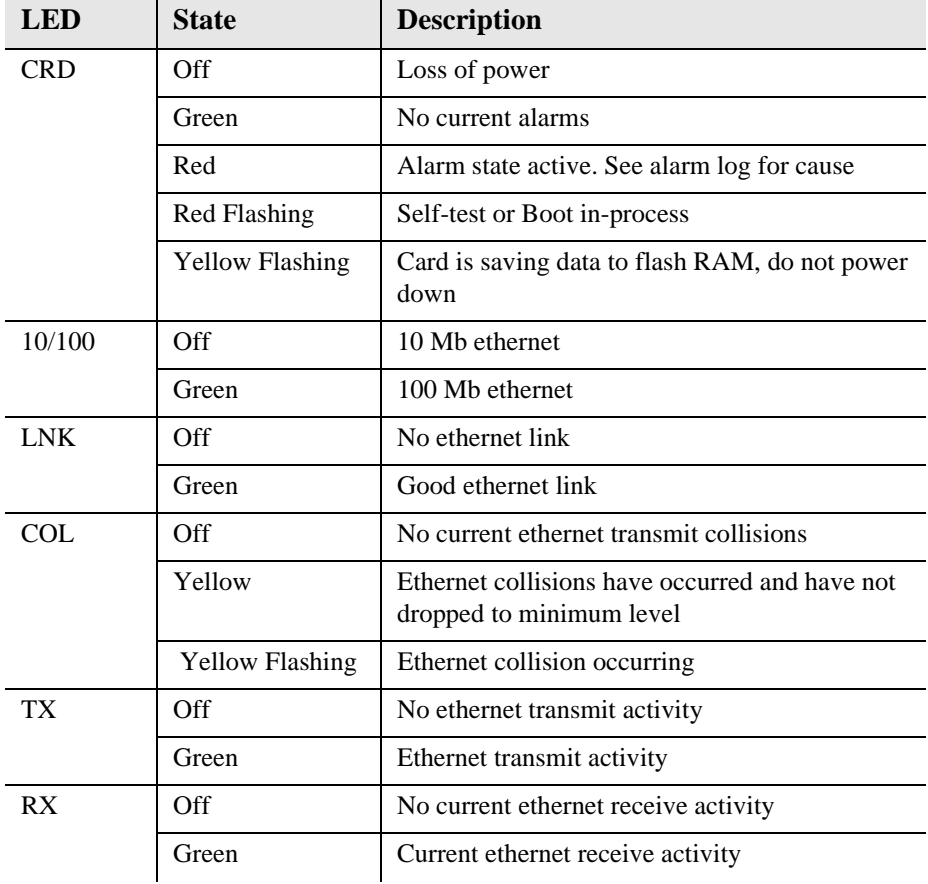